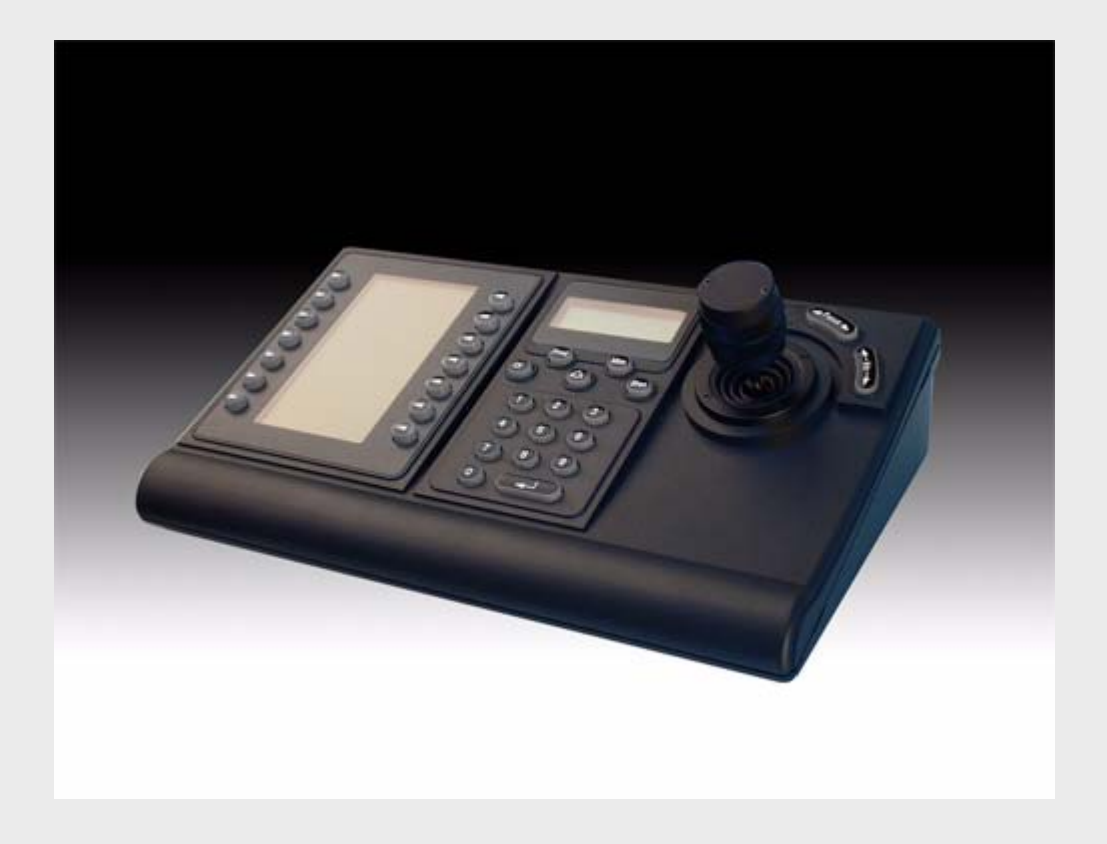

# Teclados IntuiKey Série KBD

Série KBD 1.92

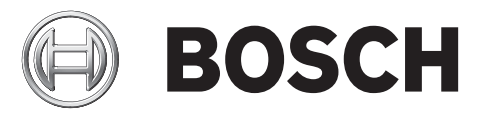

**pt** Manual de instalação

## **Índice remissivo**

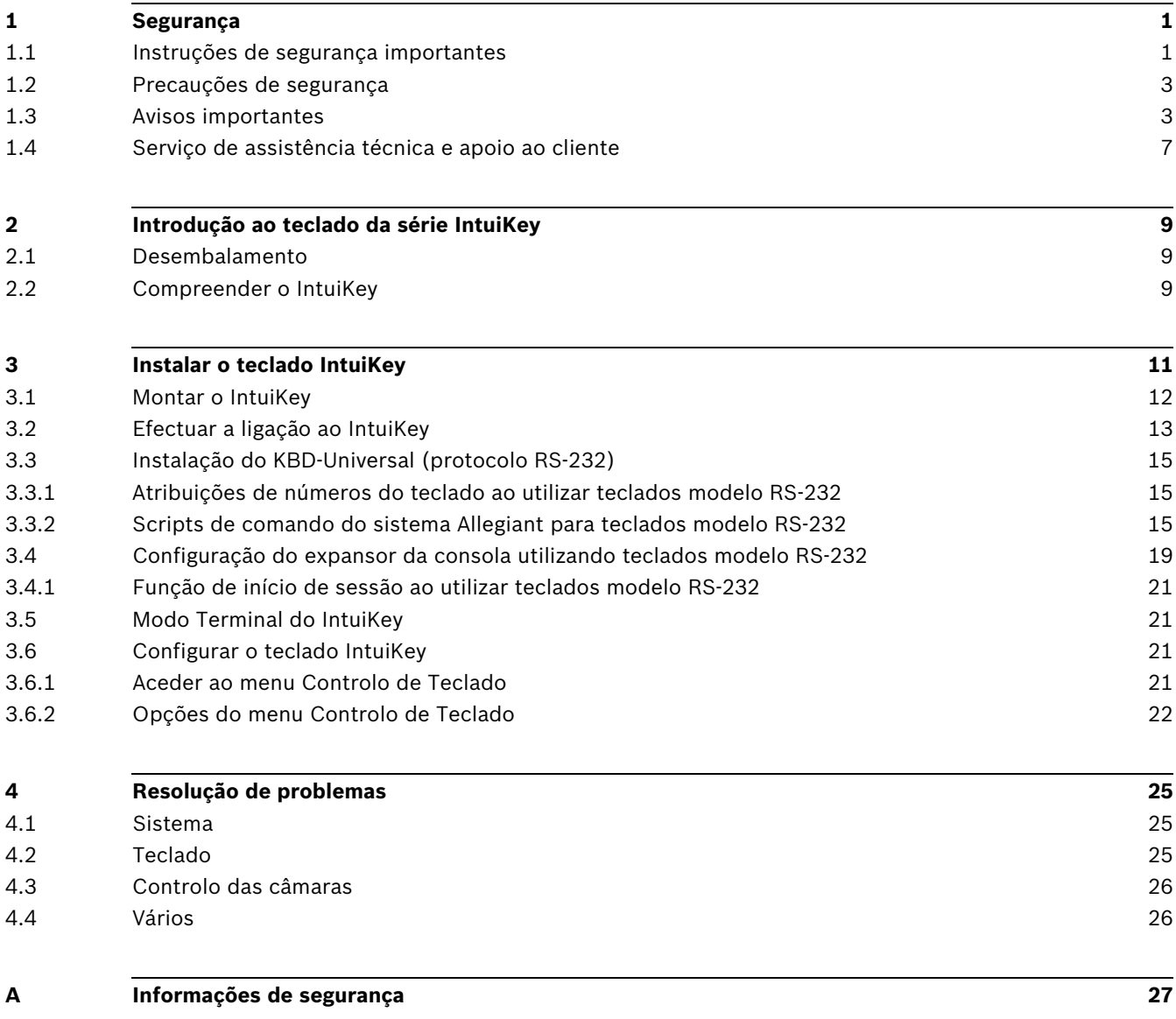

### **1 Segurança**

### **1.1 Instruções de segurança importantes**

<span id="page-4-1"></span><span id="page-4-0"></span>Leia, siga e guarde para consulta a totalidade das instruções de segurança que se seguem. Antes de utilizar a unidade, preste atenção a todos os avisos constantes da unidade e do manual de operação.

- 1. **Limpeza** Desligue a unidade da tomada antes de a limpar. Siga todas as instruções facultadas com a unidade. Normalmente, a utilização de um pano seco é suficiente. No entanto, pode também usar um pano húmido que não largue pêlos ou uma camurça. Não utilize produtos de limpeza líquidos ou aerossóis.
- 2. **Fontes de calor** Não instale a unidade junto de fontes de calor como, por exemplo, radiadores, aquecimentos, fogões, nem de outro tipo de equipamento (incluindo amplificadores) que produza calor.
- 3. **Ventilação -** Todas as aberturas na caixa da unidade têm função de ventilação, evitando o sobreaquecimento e garantindo uma operação fiável. Não obstrua nem cubra estas aberturas. Não coloque a unidade numa caixa, a menos que seja garantida ventilação adequada ou que tenham sido seguidas as instruções do fabricante.
- 4. **Água** Não use esta unidade perto de água, por exemplo, perto de uma banheira ou bacia, de um lavatório ou cesto de roupa suja, numa cave húmida ou molhada, perto de uma piscina, numa instalação exterior ou numa área considerada como local húmido. Para reduzir os riscos de incêndio ou choques eléctricos, não exponha esta unidade à chuva nem à humidade.
- 5. **Entrada de objectos e líquidos** Nunca empurre objectos de qualquer tipo para o interior desta unidade através das aberturas, pois podem tocar em pontos de tensão perigosa ou provocar curto-circuitos em peças, resultando em incêndio ou choque eléctrico. Nunca derrame líquidos de qualquer tipo sobre a unidade. Não coloque na unidade objectos que contenham líquidos, tais como jarros ou chávenas.
- 6. **Relâmpagos** Para maior protecção durante uma tempestade com relâmpagos, ou quando deixar a unidade sem vigilância nem utilização durante longos períodos de tempo, desligue a unidade da tomada de parede e desconecte o sistema de cabos. Assim, evitará danos na unidade devido a relâmpagos e picos de corrente eléctrica.
- 7. **Ajuste dos controlos** Ajuste apenas os controlos especificados no manual de operação. O ajuste impróprio de outros controlos pode provocar danos na unidade. A utilização de controlos ou ajustes, ou procedimentos diferentes dos especificados pode resultar numa perigosa exposição a radiação.
- 8. **Sobrecarga** Não sobrecarregue as tomadas nem as extensões, pois isso pode acarretar risco de incêndio ou choques eléctricos.
- 9. **Protecção do cabo de alimentação e da ficha** Tome as medidas que forem necessárias para evitar que a ficha e o cabo de alimentação sejam pisados ou entalados, quer junto às tomadas eléctricas, quer à saída da unidade. No caso das unidades que funcionem com 230 Vac, 50Hz, o cabo de entrada e de saída de corrente tem de ser compatível com as versões mais recentes da *Publicação CEI 227* ou *Publicação CEI 245*.
- 10. **Corte de corrente** As unidades com ou sem interruptor para ligar/desligar, recebem corrente sempre que o cabo de alimentação estiver introduzido na fonte de alimentação. Contudo, a unidade só estará operacional quando o interruptor para ligar/desligar estiver na posição de ligar. O cabo de alimentação é o dispositivo de corte da alimentação da rede, cortando a tensão fornecida a todas as unidades.
- 11. **Fontes de alimentação** A unidade deve funcionar apenas com o tipo de fonte de alimentação indicado na etiqueta. Antes de prosseguir, certifique-se de que desliga a alimentação do cabo a ser instalado na unidade.
	- Para unidades alimentadas por pilhas ou baterias, consulte o manual de operação.
	- Utilize apenas fontes de alimentação aprovadas e recomendadas no caso das unidades alimentadas externamente.
	- No caso das unidades cujo funcionamento se baseia numa fonte de alimentação limitada, esta deve estar conforme a norma *EN60950*. As substituições podem danificar a unidade, ou provocar incêndio ou choque.
	- No caso das unidades que funcionem a 24 Vac, a tensão aplicada à entrada de alimentação da unidade não pode exceder ±10 %, ou 28 Vac. Os cabos disponibilizados pelo próprio utilizador têm de estar conformes com as normas electrotécnicas locais (níveis de corrente Classe 2). Não ligue a fonte à terra nos terminais nem nos terminais da fonte de alimentação da unidade.
	- Se não tiver a certeza do tipo de alimentação a utilizar, contacte o revendedor ou a companhia de electricidade local.
- 12. **Manutenção -** Não tente reparar a unidade você mesmo. A abertura ou remoção das tampas pode expô-lo a tensão perigosa ou a outros perigos. Remeta todas as operações de reparação para técnicos qualificados.
- 13. **Danos que necessitem de assistência -** Desligue a unidade da fonte de alimentação de c.a. e deixe a manutenção ao cuidado de pessoal qualificado da assistência técnica quando ocorrerem quaisquer danos no equipamento, tais como:
	- cabo ou ficha de alimentação danificados;
	- exposição a humidade, água e/ou condições climatéricas adversas (chuva, neve, etc.);
	- líquido derramado sobre ou no interior do equipamento;
	- objectos caídos para o interior da unidade;
	- a unidade ter caído ou o armário se ter danificado;
	- unidade com uma clara mudança de desempenho;
	- unidade com um funcionamento anormal, mesmo quando o utilizador segue correctamente o manual de operação.
- 14. **Peças de substituição** Certifique-se de que o técnico da assistência técnica utiliza peças de substituição especificadas pelo fabricante ou com as mesmas características da peça original. Substituições não autorizadas podem resultar em incêndios, choques eléctricos ou outros perigos.
- 15. **Verificação de segurança -** As verificações de segurança deverão ser efectuadas após a conclusão da manutenção ou das reparações na unidade para garantir o bom estado de funcionamento.
- 16. **Instalação** Instale de acordo com as instruções do fabricante e as normas locais aplicáveis.
- 17. **Acessórios, alterações ou modificações** Use apenas acessórios especificados pelo fabricante. Qualquer alteração ou modificação do equipamento não expressamente aprovada pela Bosch pode anular a garantia ou, no caso de um acordo de autorização, a autoridade do utilizador para operar o equipamento.

### **1.2 Precauções de segurança**

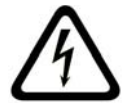

<span id="page-6-0"></span>

**PERIGO!** Indica uma situação potencialmente perigosa. Caso não seja evitada, pode resultar em lesões graves ou morte.

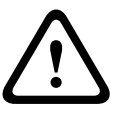

### **AVISO!** Alto risco:

Este símbolo indica uma situação de perigo iminente, como por exemplo "Tensão perigosa" existente no interior do produto. Caso não seja evitada, resultará num choque eléctrico, lesões graves ou morte.

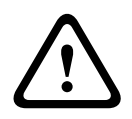

#### **CUIDADO!** Médio risco:

Indica uma situação potencialmente perigosa. Caso não seja evitada, pode resultar em ferimentos ligeiros ou moderados. Alerta o utilizador para instruções importantes fornecidas com a unidade.

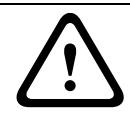

**CUIDADO!** Baixo risco: (sem símbolo de alerta de segurança) Indica uma situação potencialmente perigosa. Caso não seja evitada, pode resultar em danos materiais ou da unidade.

**i**

#### **NOTA!**

Este símbolo indica informações ou políticas da empresa relacionadas directa ou indirectamente com a segurança pessoal e a protecção dos bens materiais.

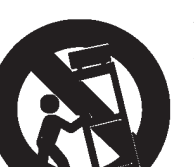

### **1.3 Avisos importantes**

<span id="page-6-1"></span>**Acessórios -** Não coloque esta unidade sobre bancadas, tripés, suportes ou apoios instáveis. A unidade pode cair, provocando ferimentos graves e/ou danos sérios na unidade. Utilize apenas o carrinho, a prateleira, a mesa, o tripé ou o suporte especificado pelo fabricante. Quando utilizar um carrinho, tenha cuidado ao mover a combinação de carro/aparelho para evitar lesões devido a uma queda. Paragens abruptas, força excessiva ou superfícies irregulares podem fazer com que a combinação de carro/unidade se vire ao contrário. Monte a unidade de acordo com as instruções do fabricante.

**Comutador de corrente multipolar -** Integre na instalação eléctrica do edifício um comutador de corrente multipolar, com uma separação entre os contactos de, pelo menos, 3 mm em cada pólo. Se for necessário abrir a caixa para manutenção e/ou outras actividades, utilize este comutador de corrente multipolar como dispositivo de comutação para desligar a unidade cortando a tensão fornecida à mesma.

Ligação da câmara à terra - Para instalar a câmara em ambientes potencialmente húmidos, assegure-se de que o sistema está devidamente protegido ligando a ficha da fonte de alimentação à terra (ver secção: Ligação de uma fonte de alimentação externa)

**Objectiva da câmara -** Uma objectiva de câmara montada na caixa de protecção para exterior tem de estar em conformidade e testada de acordo com a norma *UL/CEI60950*. Todas as linhas de sinalização ou saídas da câmara têm de ser SELV ou fontes de alimentação limitadas. Por motivos de segurança, a especificação ambiental do conjunto de objectivas da câmara tem de estar dentro do intervalo da especificação ambiental: entre -10 °C (+14 °F) e +50 °C (+122 °F).

**Sinal da câmara -** Proteja o cabo com um protector primário se o sinal da câmara atingir mais de 43 m (140 pés), de acordo com a norma *NEC 800 (CEC secção 60)*.

#### **Ligação à terra coaxial:**

- Ligue o sistema de cabos à terra se ligar um sistema de cabos externo à unidade.
- Só ligue o equipamento para exterior às entradas da unidade depois de a respectiva ficha com terra estar ligada a uma tomada com terra ou de o respectivo terminal de terra estar devidamente ligado a uma fonte ligada à terra.
- Desligue os conectores de entrada da unidade do equipamento exterior antes de desligar a ficha com terra ou o terminal de terra.
- Tome as devidas precauções de segurança para qualquer dispositivo exterior ligado a esta unidade, nomeadamente a ligação à terra.

E.U.A. nos modelos dos E.U.A. - A *Secção 810* da *National Electrical Code (Norma Electrotécnica Norte-Americana), ANSI/NFPA n.º 70*, contém informações relativas ao correcto estabelecimento de uma ligação à terra da instalação e da estrutura de suporte, ligação do cabo coaxial a uma unidade de descarga, tamanho dos condutores da ligação à terra, localização da unidade de descarga, ligação a eléctrodos de ligação à terra e requisitos do eléctrodo de ligação à terra.

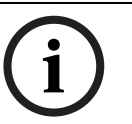

### **NOTA!**

Este dispositivo destina-se apenas a áreas públicas. A gravação ilícita de comunicações orais é estritamente proibida pela lei federal dos E.U.A.

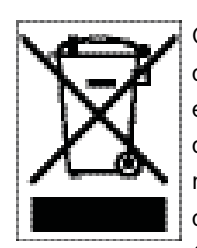

O seu produto Bosch foi desenvolvido e produzido com materiais e componentes de alta qualidade que podem ser reciclados e reutilizados. Este símbolo significa que os aparelhos eléctricos e electrónicos, no fim da sua vida útil, têm de ser eliminados separadamente do lixo doméstico. Normalmente, encontram-se à disposição sistemas separados, que se destinam à recolha de produtos electrónicos e eléctricos obsoletos. Coloque estas unidades num centro de reciclagem compatível com o meio ambiente, de acordo com a *Directiva Europeia 2002/96/ CE*.

**Declaração ambiental -** A Bosch defende o meio ambiente. Esta unidade foi concebida de forma a respeitar o mais possível o ambiente.

**Dispositivo sensível a descargas electrostáticas -** Adopte as devidas precauções de manuseamento CMOS/MOS-FET para evitar descargas electrostáticas.

NOTA: Use pulseiras anti-estáticas com ligação à terra e respeite as devidas precauções de segurança contra descargas electrostáticas quando lidar com placas de circuito impresso, que são sempre muito sensíveis à electricidade estática.

**Amperagem -** Para segurança do dispositivo, a protecção do circuito de um ramal tem de ser garantida através de um fusível com uma amperagem máxima de 16 A. Tal tem de estar em conformidade com a norma *NEC 800 (CEC secção 60)*.

**Ligação à terra e polarização -** Esta unidade pode estar equipada com uma ficha de linha polarizada de corrente alterna (uma ficha com uma lâmina mais larga que a outra). Esta característica de segurança permite que a ficha entre na tomada de corrente apenas de uma forma. Se não conseguir introduzir totalmente a ficha na tomada, contacte um electricista local certificado para substituir a tomada obsoleta. Não destrua a funcionalidade de protecção da ficha polarizada.

Como alternativa, esta unidade pode estar equipada com uma ficha tripolar com terra (uma ficha com um terceiro pino, para ligação à terra). Esta característica de segurança permite que a ficha entre apenas numa tomada de corrente com terra. Se não conseguir introduzir a ficha na tomada, contacte um electricista local certificado para substituir a tomada obsoleta. Não destrua a funcionalidade de protecção da ficha com terra.

**Mudança de lugar -** Desligue a corrente antes de mover a unidade. Mova a unidade com cuidado. A força excessiva ou o choque pode provocar danos na unidade e nas drives de disco rígido.

**Sinais em espaços exteriores -** As instalações destinadas à transmissão de sinais no exterior, sobretudo no que diz respeito à distância relativamente a cabos de pára-raios e linhas de alta tensão, bem como à protecção contra sobretensões transitórias, têm de estar em conformidade com as normas *NEC725* e *NEC800 (CEC regra 16-224* e *CEC secção 60)*.

**Equipamento sempre ligado -** Monte um dispositivo de comutação de fácil acesso na cablagem da instalação do edifício.

Equipamento passível de ligação - Instale a saída da tomada perto do equipamento para que possa ser facilmente acedido.

**PoE -** Nunca forneça corrente eléctrica através da ligação Ethernet (PoE) se a alimentação for já feita através do respectivo conector.

**Corte de corrente -** As unidades recebem corrente sempre que o cabo de alimentação estiver inserido na fonte de alimentação. O fio de alimentação destina-se a desligar a corrente em todas as unidades.

**Linhas eléctricas -** Não coloque a câmara perto de linhas eléctricas aéreas, circuitos eléctricos, luzes eléctricas nem qualquer outro local onde possa entrar em contacto com essas linhas, circuitos ou luzes.

#### **SELV**

Todas as portas de entrada/saída são circuitos de extra-baixa tensão de segurança (SELV). Os circuitos SELV só devem ser ligados a circuitos SELV.

Uma vez que os circuitos RDIS são interpretados como tensão de rede telefónica (TNV), evite ligar os circuitos SELV a circuitos RDIS.

**Sem vídeo -** A perda de vídeo é inerente à gravação de vídeo digital; por este motivo, a Bosch Security Systems não será responsabilizada por qualquer dano resultante de informação de vídeo em falta. Para minimizar o risco de perda de informação digital, a Bosch Security Systems recomenda a implementação de vários sistemas de gravação redundantes e de um procedimento para fazer uma cópia de segurança de toda a informação analógica e digital.

### **NOTA!**

Este é um produto de Classe A. Numa instalação doméstica, este produto pode provocar interferências radioeléctricas. Nesse caso, o utilizador poderá ter de tomar as medidas adequadas para atenuar esses efeitos.

**i**

#### **Exclusão de responsabilidade**

Os Underwriter Laboratories Inc. ("UL") não testaram o desempenho nem a fiabilidade dos aspectos de sinalização ou segurança deste produto. Só testaram os riscos de incêndio, choque e /ou ferimentos graves ou morte, conforme descrito na(s) *Norma(s) dos UL para a segurança de equipamento de circuito fechado de televisão (CCTV), UL 2044*. A certificação UL não abrange o desempenho nem a fiabilidade dos aspectos de sinalização ou segurança deste produto.

OS UL NÃO EFECTUAM QUALQUER REPRESENTAÇÃO, NÃO DÃO QUALQUER GARANTIA/ CERTIFICAÇÃO RELATIVA NEM AO DESEMPENHO NEM À FIABILIDADE DE NENHUMA DAS FUNÇÕES RELACIONADAS COM A SEGURANÇA OU A SINALIZAÇÃO DESTE PRODUTO.

#### **Exclusão de responsabilidade**

Os Underwriter Laboratories Inc. ("UL") não testaram o desempenho nem a fiabilidade dos aspectos de sinalização ou segurança deste produto. Limitaram-se a testar os riscos de incêndio, choque e /ou ferimentos graves ou morte, conforme descrito na(s) *Norma(s) dos UL para a segurança de equipamento de tecnologia da informação, UL 60950-1*. A certificação UL não abrange o desempenho nem a fiabilidade dos aspectos de sinalização ou segurança deste produto.

OS UL NÃO EFECTUAM QUALQUER REPRESENTAÇÃO, NÃO DÃO QUALQUER GARANTIA/ CERTIFICAÇÃO RELATIVA NEM AO DESEMPENHO NEM À FIABILIDADE DE NENHUMA DAS FUNÇÕES RELACIONADAS COM A SEGURANÇA OU A SINALIZAÇÃO DESTE PRODUTO.

#### **Direitos de autor**

Este manual de operação é propriedade intelectual da Bosch Security Systems, Inc., estando protegido por direitos de autor.

Todos os direitos reservados.

#### **Marcas comerciais**

Todos os nomes de produtos de hardware e software utilizados neste documento poderão ser marcas registadas, devendo ser tratadas como tal.

#### **NOTA!**

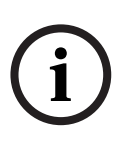

Este manual de operação foi compilado com extrema atenção e a informação nele contida foi cuidadosamente verificada. O texto encontrava-se completo e correcto na altura em que foi impresso. O desenvolvimento contínuo dos produtos pode significar que o conteúdo do manual de operação possa ser alterado sem aviso. A Bosch Security Systems não assume qualquer responsabilidade pelos danos que possam resultar directa ou indirectamente de falhas, imperfeições ou discrepâncias entre o manual de operação e o produto descrito.

### **1.4 Serviço de assistência técnica e apoio ao cliente**

<span id="page-10-0"></span>Se esta unidade necessitar de assistência técnica, contacte o Centro de Assistência Bosch Security Systems mais próximo para obter a autorização de reenvio e receber as instruções pertinentes.

**Centros de Assistência**

#### **E.U.A.**

Telefone: 800-366-2283 ou 585-340-4162 Fax: 800-366-1329 e-mail: cctv.repair@us.bosch.com

#### **Serviço de Assistência ao Cliente**

Telefone: 888-289-0096 Fax: 585-223-9180 E-mail: security.sales@us.bosch.com

#### **Assistência técnica**

Telefone: 800-289-0096 ou 800-326-1450 Fax: 585-223-3508 ou 717-735-6560

E-mail: technical.support@us.bosch.com

#### **Centro de Reparação**

Telefone: 585-421-4220 Fax: 585-223-9180 ou 717-735-6561 e-mail: security.repair@us.bosch.com

#### **Canadá**

Telefone: 514-738-2434

Fax: 514-738-8480

#### **Europa, Médio Oriente e Região da Ásia-Pacífico**

Telefone: +31 (0) 76 5721 500 Fax: +31 (0) 76 5721 413 E-mail: RMADesk@STService@nl.bosch.com

#### **Mais informações**

Para mais informações, contacte o centro Bosch Security Systems mais perto de si ou visite o nosso sítio de Internet em www.boschsecurity.com

**i**

## **2 Introdução ao teclado da série IntuiKey**

<span id="page-12-0"></span>Este manual contém todas as informações necessárias para instalar o teclado IntuiKey em segurança. Para ver uma lista detalhada dos tópicos, consulte o índice. Para orientar o utilizador em cada fase da configuração do IntuiKey, existem procedimentos passo-a-passo e ilustrações.

A instalação do teclado IntuiKey inclui a montagem e a ligação da unidade a outros componentes do sistema. Graças à funcionalidade plug&play, o processo de instalação e configuração da unidade é fácil e rápido.

### **2.1 Desembalamento**

<span id="page-12-1"></span>Desembale o equipamento cuidadosamente. Este equipamento electrónico deve ser manuseado cuidadosamente para evitar danos na unidade. Verifique os itens seguintes:

- Teclado Intuikey com joystick integral
- Manual de instalação (este manual) CD de documentação IntuiKey
- Dois (2) cabos de alimentação de 3 m (10 pés)
- Terminador de 290  $\Omega$  (ref.<sup>a</sup> F01U067451)

Se lhe parecer que um dos elementos foi danificado durante o envio, volte a colocá-lo na caixa de cartão de expedição e notifique a empresa de transporte. Se faltar algum elemento, notifique o representante de vendas ou o representante do serviço de assistência ao cliente local da Bosch Security Systems.

A caixa de cartão de expedição é a embalagem mais segura na qual a unidade pode ser transportada. Guarde a embalagem e todos os materiais de empacotamento para futura utilização.

## **2.2 Compreender o IntuiKey**

<span id="page-12-2"></span>O IntuiKey permite o controlo simples de todas as funções do sistema, bem como a programação de vários produtos de segurança da Bosch, incluindo matrizes Allegiant, gravadores de vídeo digitais da série Divar, multiplexers System4® e videogravadores. As câmaras do sistema podem ser controladas através de qualquer um destes dispositivos ligados ao teclado. A compatibilidade com produtos anteriores Bosch permite a integração do IntuiKey em qualquer configuração de sistema (sem necessidade de dispositivos/interfaces adicionais).

A interface do utilizador IntuiKey simplifica a programação do sistema através de menus intuitivos, permitindo navegar facilmente e de modo flexível no controlo do sistema. Utilizando o pack de software opcional KBD-SFTCFG (vendido separadamente), é possível programar ecrãs de menus personalizados para activar as funções de macros de scripts de comandos Allegiant. Para além disso, este software instalado num PC suporta a legendagem individual das apresentações de texto das softkeys.

O IntuiKey está disponível em dois modelos, cada um com um joystick integral, de velocidade variável de rotação horizontal/vertical/zoom. O KBD-Universal permite o controlo de qualquer combinação dos componentes do sistema, incluindo as matrizes Allegiant, os DVRs da série Divar e os multiplexers System4. O KBD-Digital permite o controlo de DVRs da série Divar e multiplexers System4. É possível utilizar ambos os tipos com o software de gestão de vídeo VMS ou VIDOS da Bosch. O IntuiKey também suporta a capacidade de funcionar num modo Terminal. No modo Terminal, o funcionamento do teclado é totalmente controlado por software de terceiros através de uma interface RS-232.

Equipamento opcional disponível na Bosch para utilização com teclados IntuiKey inclui uma fonte de alimentação externa, kit de montagem em bastidor e extensões do teclado. A tabela seguinte inclui as especificações básicas de operação:

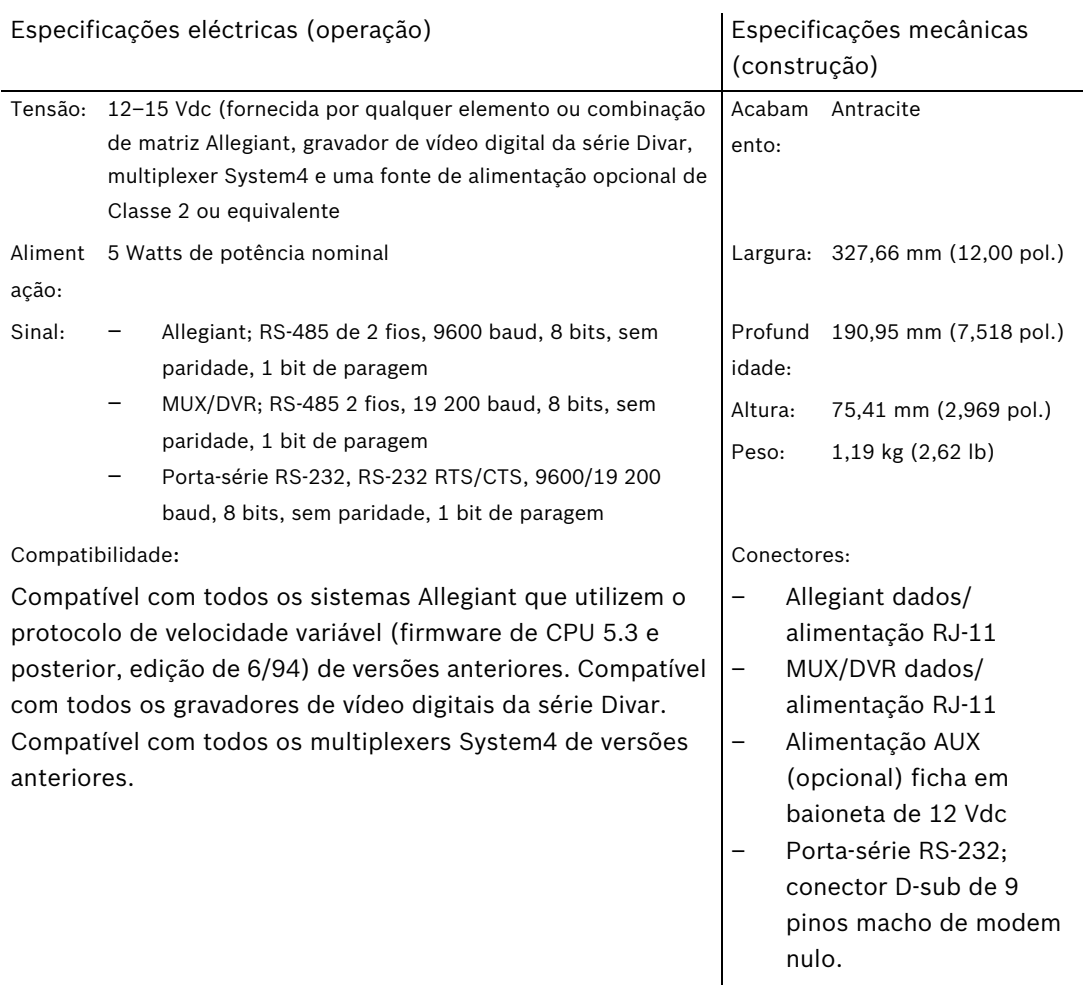

### **3 Instalar o teclado IntuiKey**

<span id="page-14-0"></span>O IntuiKey é compatível com inúmeros dispositivos de controlo. Em determinadas configurações, é ligado um único teclado a um único dispositivo de controlo. Noutras configurações, um teclado pode controlar simultaneamente um máximo de trinta (30) multiplexers/DVRs da série Divar (1 e 2) e uma matriz de vídeo (1) . Consulte a tabela abaixo para ver as funções suportadas pela série Divar.

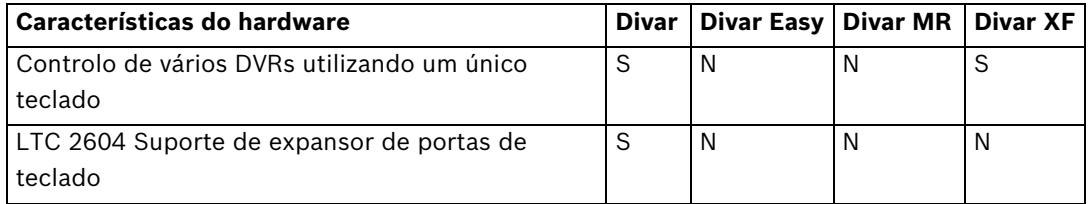

Características do Divar suportadas de acordo com o modelo

Se pretender ligar mais de um IntuiKey a um único multiplexer ou a multiplexers ligados através do método "daisy-chain", é necessário adicionar um expansor de portas de teclado. A série Allegiant de matrizes de vídeo tem um número variável de portas de teclado, consoante o número do modelo. Se forem necessários mais de oito teclados numa das matrizes maiores da série Allegiant, é necessário adicionar um expansor de teclado Allegiant.

A Bosch dispõe dos seguintes expansores de teclado:

- Para utilização com as matrizes da série Allegiant:
	- LTC 8714 Expansor de portas de teclado e LTC 8715 expansor de teclado
- Para utilização com os DVRs da série Divar (1 é 2) ou os multiplexers de vídeo System4: – LTC 2604 Expansor de portas de teclado

Contacte o representante de vendas da Bosch Security Systems para mais informações.

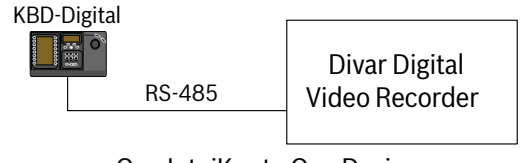

One IntuiKey to One Device

**Figura 3.1** Configuração típica para todos os Divars

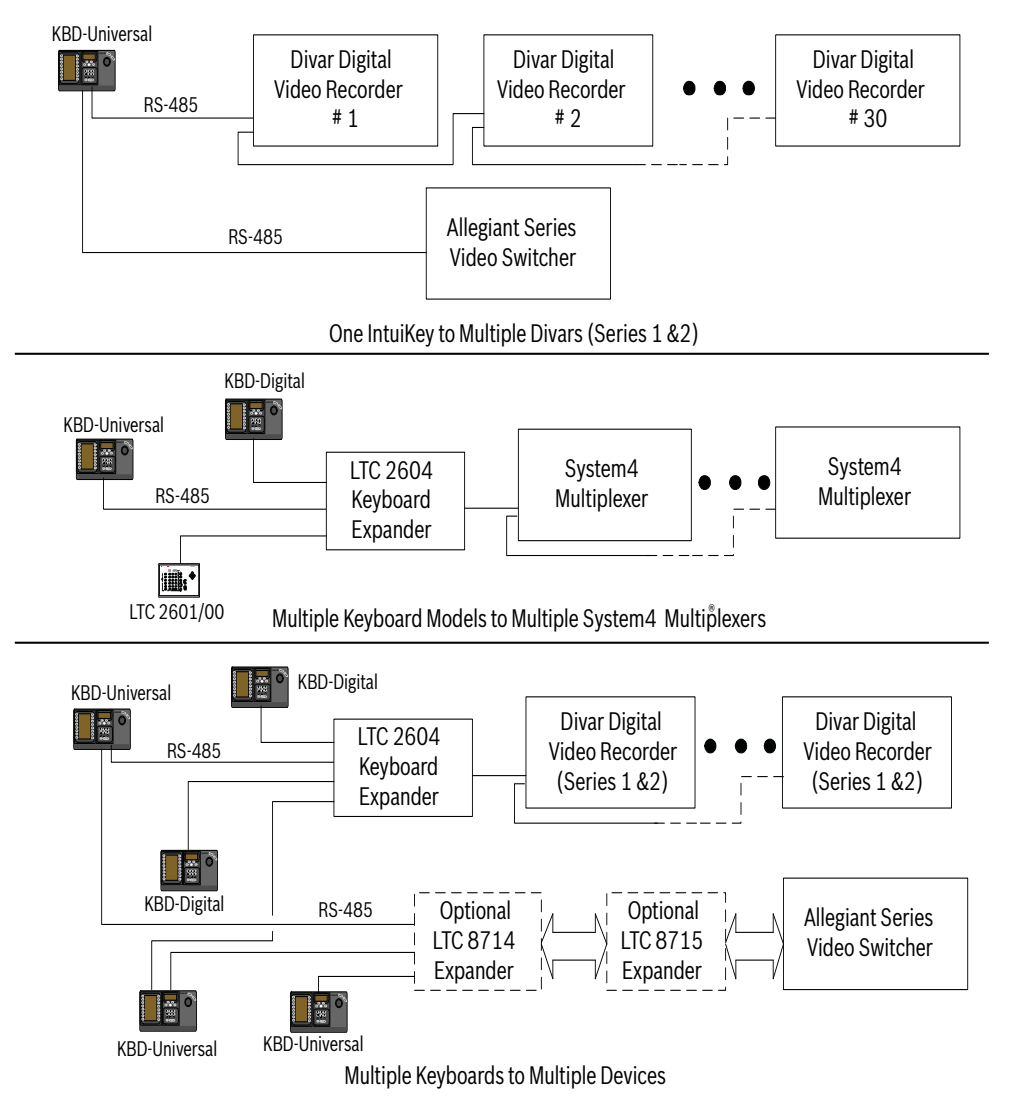

**Figura 3.2** Configurações suportadas para Divar (séries 1 é 2), multiplexers System4 e matrizes Também é necessário ter em atenção as ligações de alimentação do sistema. Consoante a distância entre o teclado e os dispositivos controlados, poderá ser necessária uma fonte de alimentação externa (Classe 2 ou equivalente), de acordo com as seguintes especificações:

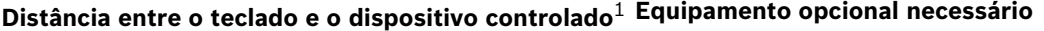

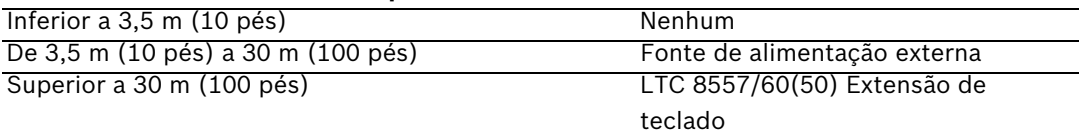

<span id="page-15-0"></span>1. As distâncias podem variar consoante o número de teclados ligados.

### **3.1 Montar o IntuiKey**

As indicações do visor LCD do IntuiKey são sempre legíveis, excepto sob luz solar directa. Posicione o teclado numa superfície horizontal plana, com um ângulo de visualização de 0 a 20 graus relativamente à vertical. Os níveis de contraste do visor são controlados por software, podendo ser ajustados através do menu Controlo de Teclado. Também é possível utilizar um kit de montagem em bastidor opcional.

### **3.2 Efectuar a ligação ao IntuiKey**

<span id="page-16-0"></span>1. Consulte a *Figura 3.8* para obter mais informações sobre as ligações de entrada/saída do teclado IntuiKey. Existem quatro conectores no painel traseiro do IntuiKey: (2) conectores RJ-11, (1) conector fêmea sub-D de 9 pinos e uma tomada de potência DC. Os conectores RJ-11 têm a legenda Allegiant e MUX/DVR, e o conector sub-D de 9 pinos tem a legenda **RS-232 Serial Port**.

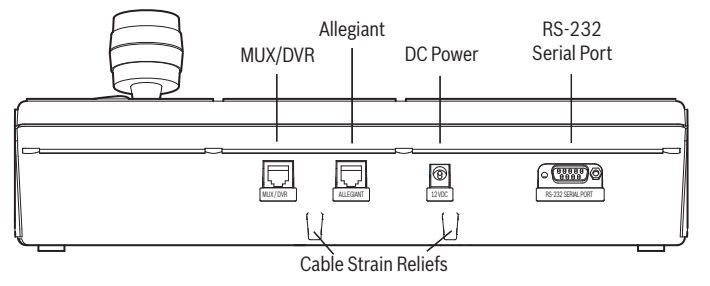

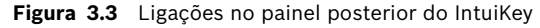

**AVISO!** Para garantir o funcionamento correcto do sistema e evitar danos na unidade, é muito importante que ligue apenas dispositivos Allegiant ao respectivo conector e multiplexers/ DVRs ao respectivo conector.

- 2. Se desejar, os cabos de dados/alimentação podem ser ligados em loop através de qualquer uma das duas patilhas existentes na parte inferior do painel posterior para aumentar a capacidade de alívio de tensões.
- 3. Verifique as opções de configuração apresentadas na *Figura 3.9*. Com base nestes esquemas, efectue as ligações de dados e de alimentação do teclado necessárias, do modo mais adequado aos requisitos do sistema em questão. Quando efectuar a ligação a um DVR da série Divar ou a um multiplexer System4, ligue o terminador de 390  $\Omega$  ao conector de **saída** do último dispositivo.

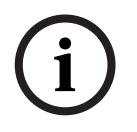

**!**

**NOTA!** Em sistemas com vários DVRs da série Divar ou multiplexers System4, utilize os controlos do painel frontal dos dispositivos de vídeo para atribuir números de endereço adequados e números de câmara de início. O IntuiKey não reconhece devidamente os dispositivos de vídeo se existirem endereços em conflito no sistema.

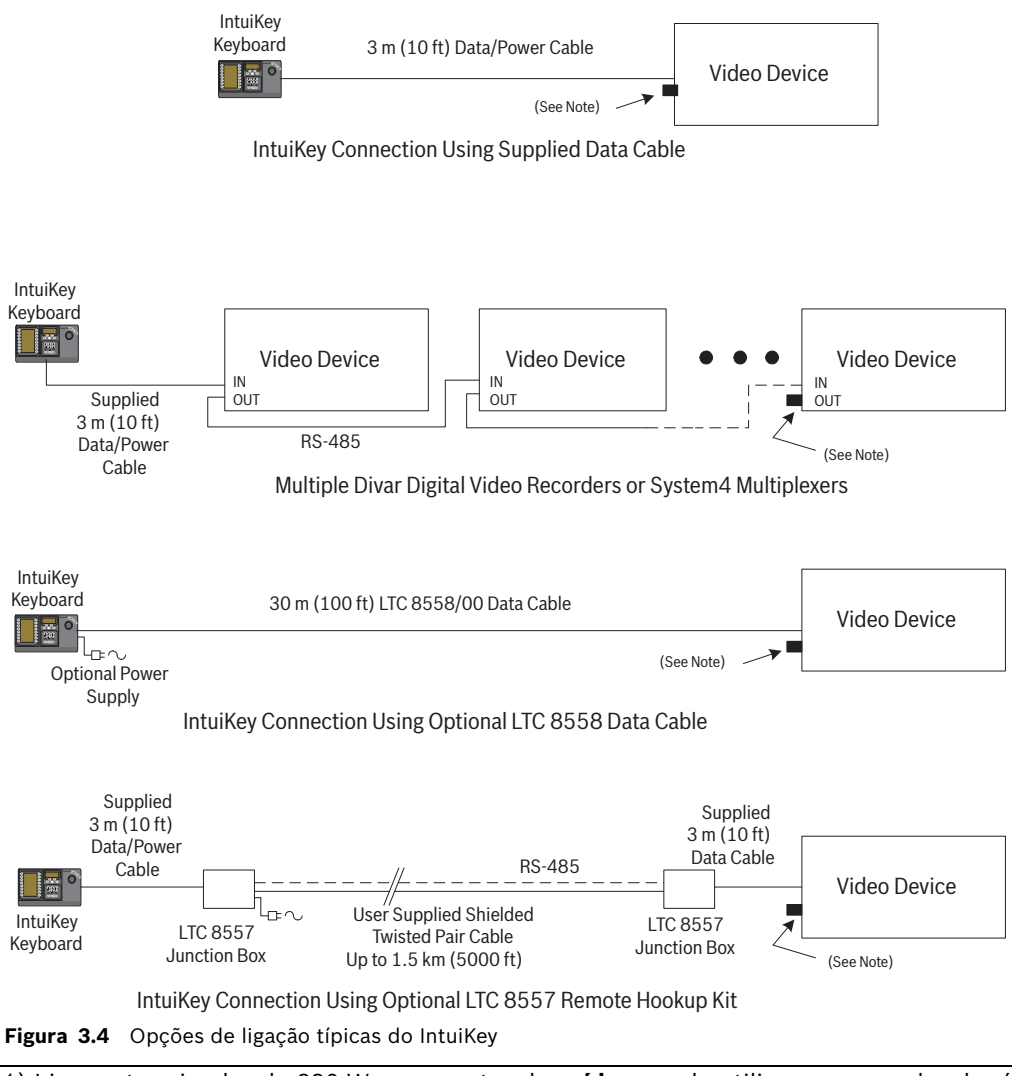

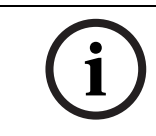

1) Ligue o terminador de 390 W ao conector de **saída** quando utilizar um gravador de vídeo digital da série Divar ou um multiplexer System4.

2) No momento de lançamento do Divar XF, a ligação em loop do teclado não é suportada.

4. Depois de ligada a alimentação, o teclado inicializa e apresenta o seguinte:

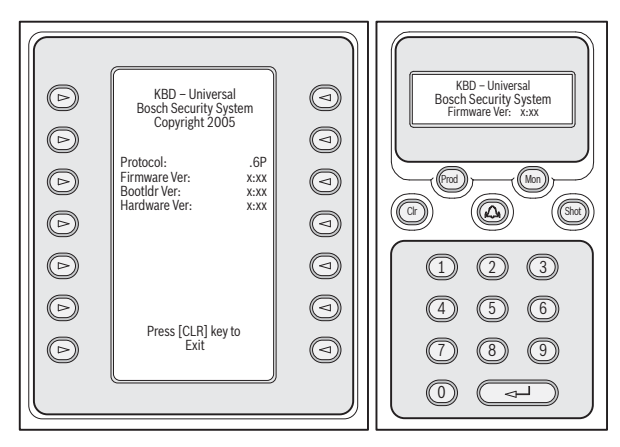

- **Figura 3.5** Indicações de inicialização do visor
- 5. Após uma breve pausa (ou imediatamente depois de pressionar o botão **CLR**), o teclado executa uma breve procura pelos dispositivos ligados.

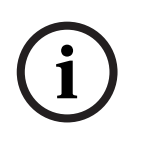

Na inicialização, na reposição dos valores de fábrica ou na actualização do firmware, o IntuiKey apresenta o menu Idioma. Seleccione o idioma pretendido pressionando a softkey junto ao nome do idioma. Se estiverem disponíveis mais idiomas, é possível utilizar as softkeys das setas na parte inferior do ecrã para percorrer as opções disponíveis.

### **3.3 Instalação do KBD-Universal (protocolo RS-232)**

<span id="page-18-0"></span>O teclado KBD-Universal pode ser ligado a um Expansor da Porta Consola da Série Allegiant LTC 8712 acessório ou à porta RS-232 de 9 pinos Consola ou Impressora (se equipada), na parte posterior do sistema Allegiant. O teclado pode ser ligado através de um cabo, modem de acesso telefónico ou outro tipo de sistema de comunicações, de acordo com a norma de transmissão RS-232.

Para cada teclado a instalar, é necessário um conector de 9 pinos correspondente, fornecido pelo utilizador e um cabo adequado para utilização com sinais RS-232 também fornecido pelo utilizador.

**i**

Para configurar o IntuiKey para utilizar o protocolo Allegiant RS-232, aceda ao menu Controlo de Teclado e prima o botão protocolo. Introduza a palavra-passe (ver ANEXO A) para alterar o modo do protocolo de RS-485 para RS-232.

<span id="page-18-1"></span>Consulte o diagrama de configuração mais adequado. Ver *[Figura 3.6](#page-21-0)* ou *[Figura 3.7](#page-22-1)*.

### **3.3.1 Atribuições de números do teclado ao utilizar teclados modelo RS-232**

A utilização de teclados de protocolo RS-232 não aumenta o número total de teclados que podem ser ligados a uma matriz Allegiant. Quando um teclado RS-232 é ligado no sistema, uma porta de teclado padrão é automaticamente desactivada. O número da porta do teclado desactivada baseia-se no tipo de ligação de interface do teclado RS-232. É necessário manter um registo destes números de teclado quando restrições baseadas em prioridade ou outros bloqueios relacionados com o teclado forem atribuídos e utilizados no sistema. A tabela que se segue indica que número de teclado será atribuído, com base na ligação utilizada.

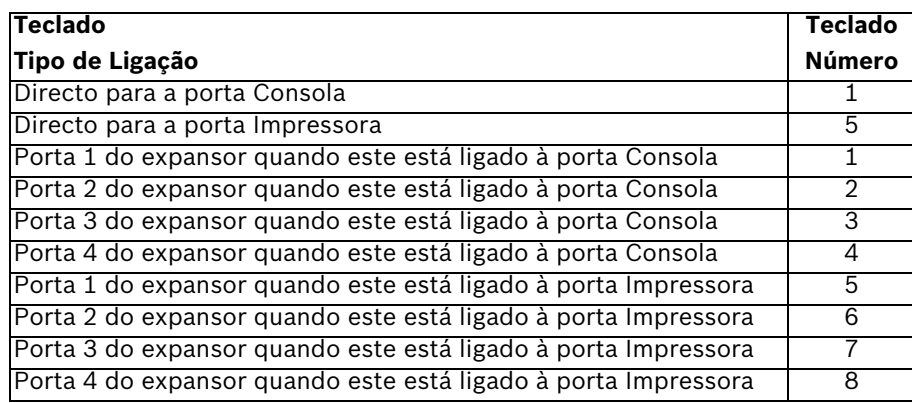

### **3.3.2 Scripts de comando do sistema Allegiant para teclados modelo RS-232**

<span id="page-18-2"></span>Quando um teclado é ligado à porta de consola de um Allegiant ou uma porta de impressora Allegiant configurada para funcionar no modo Consola, o Allegiant deve ser pré-programado de modo a que a porta funcione no modo de teclado RS-232.

O modo da porta Consola do Allegiant pode ser alterado introduzindo manualmente um comando de texto ASCII ou pré-programando a CPU do Allegiant com um script de comando Allegiant. O método Script de comando é o preferido uma vez que as definições correctas são restauradas automaticamente após um corte de energia do sistema ou reinício. Os comandos introduzidos manualmente permanecem válidos só até o sistema ser reiniciado ou desligado/ ligado, pelo que, normalmente, só são utilizados para fins de teste ou utilização temporária. Para configurar manualmente a porta Consola de um Allegiant para funcionar no modo de teclado, é necessário ligar ao sistema através do HyperTerminal Windows® ou outro emulador de terminais fictício.

**i**

**NOTA!** As portas Consola e Impressora RS-232 do Allegiant não utilizam uma estrutura de pinos RS-232 padrão. É recomendada a utilização de um cabo de consola Allegiant LTC 8506/ 00, tal como indicado no diagrama que se segue.

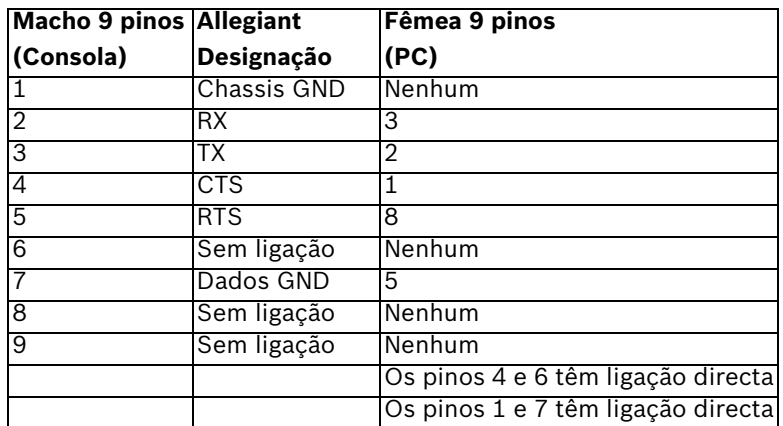

As definições de RS-232 do Allegiant são programáveis pelo utilizador, mas as predefinições são as seguintes:

- Baud: 19 200
- Bits de paragem: 1
- Bits de dados: 8
- Paridade: nenhuma
- Estabelecimento de ligação (handshake): nenhum

Depois de entrar on-line com o sistema, é apresentada uma linha de comandos Allegiant de cada vez que se prime Enter. A linha de comandos tem o seguinte aspecto: TC8x00 >

em que x é um dígito de um a nove (varia de acordo com o modelo Allegiant) Na linha de comandos do sistema, introduza manualmente o comando adequado, com base na porta Allegiant em utilização, e o tipo de interface do teclado. Consulte a tabela que se segue para determinar o comando correcto. Introduza o comando exactamente como apresentado em baixo e, em seguida, prima **ENTER**.

#### **Tipo de ligação de interface do teclado**

**Directo para a porta Consola** (excepto LTC 8900) **Comando: SET-PORT-RS232 0 4 8 0 1 0; SET\_KBD\_MODE 01** 

**Directo para a porta Impressora** (excepto LTC 8900) **Comando**: SET-PORT-RS232 4 4 8 0 1 0; SET KBD\_MODE 4 1

**Modem ligado à porta Consola** (excepto LTC 8900) **Comando**: SET-PORT-RS232 0 4 8 0 1 1;\_SET\_KBD\_MODE 0 1

**Modem ligado à porta Impressora** (excepto LTC 8900) **Comando**: SET-PORT-RS232 4 4 8 0 1 1;\_SET\_KBD\_MODE 4 1

#### **Tipo de ligação de interface do teclado**

**Directo para a porta Controlador** (só LTC 8900) **Comando: SET-PORT-RS232 0 4 8 0 1 0: SET\_KBD\_MODE 0 1** 

**Directo para a porta Consola** (só LTC 8900) **Comando**: SET-PORT-RS232 4 4 8 0 1 0; SET KBD\_MODE 4 1

**Modem ligado à porta Controlador** (só LTC 8900) **Comando**: SET-PORT-RS232 0 4 8 0 1 1; SET KBD\_MODE 0 1

**Modem ligado à porta Consola** (só LTC 8900) **Comando**: SET-PORT-RS232 4 4 8 0 1 1;\_SET\_KBD\_MODE 4 1

Depois de introduzir o comando, a porta inicia automaticamente o funcionamento no modo de teclado. A porta gera uma série de códigos de repetição constante. A definição mantém-se em vigor até o sistema ser reiniciado, desligado/ligado ou cancelado manualmente introduzindo **Ctrl-C** várias vezes, utilizando o programa Windows HyperTerminal a funcionar a 9600 baud. Se utilizar o software LTC 8059 Master Control, enquanto estiver on-line, seleccione o separador Script de comando e introduza o script para o seu tipo de ligação exactamente como aparece na tabela que se segue: depois de introduzir o script, transfira o script para a CPU do Allegiant. Reinicie o sistema desligando/ligando a CPU ou acedendo à Função do utilizador do teclado 15 num teclado em funcionamento. A porta especificada inicia o funcionamento no modo de teclado. A porta permanece no modo de teclado a menos que isso seja cancelado manualmente, introduzindo **Ctrl-C** várias vezes, utilizando o programa Windows HyperTerminal a funcionar a 9600 baud.

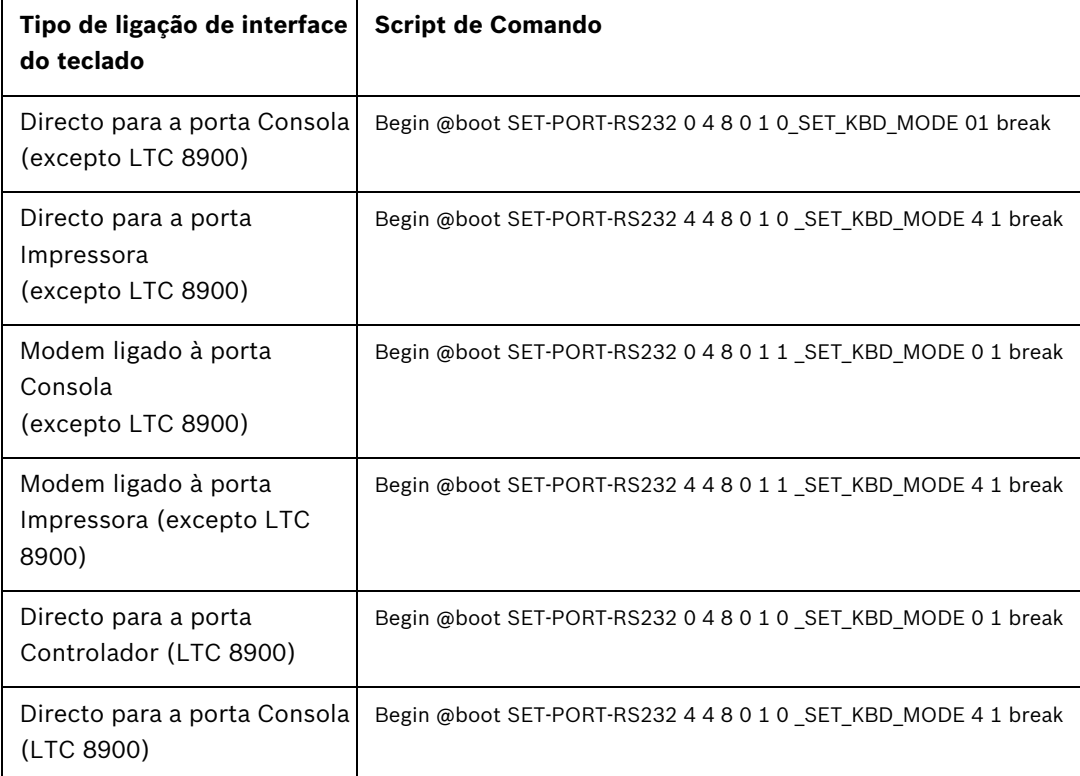

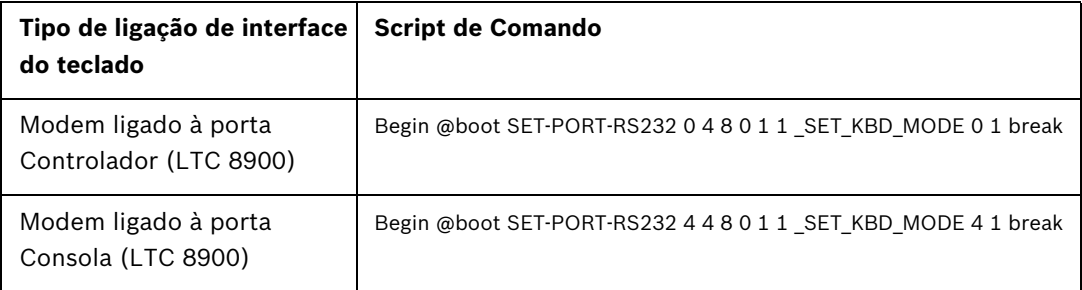

Depois de introduzir o script, transfira o script para a CPU do Allegiant. Reinicie o sistema desligando/ligando a CPU ou acedendo à **Função de utilizador do teclado 15** num teclado em funcionamento. A porta especificada inicia o funcionamento no modo de teclado. A porta permanece no modo de teclado a menos que seja cancelada manualmente, introduzindo **Ctrl-C** várias vezes, utilizando o programa Windows HyperTerminal a funcionar a 9600 baud. O teclado pode agora ser fisicamente ligado ao Allegiant, de acordo com os detalhes apresentados na *[Figura 3.6](#page-21-0)*.

Depois de o teclado estar em comunicação com o Allegiant, os números da câmara e do monitor aparecem nos visores LED.

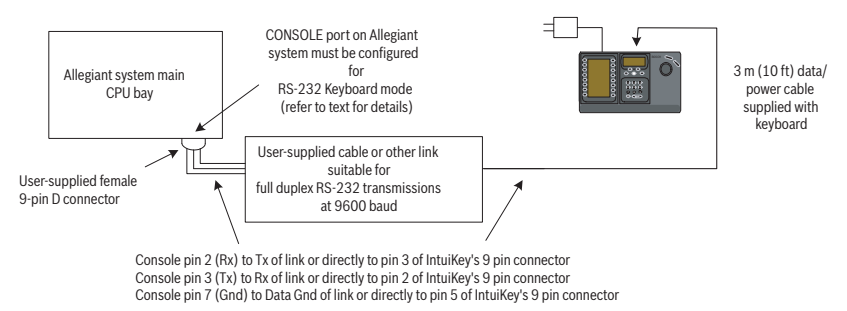

<span id="page-21-0"></span>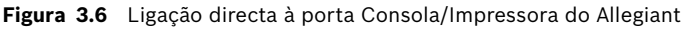

O modem no lado do Allegiant tem de ser definido para o modo de resposta automática e o modem no lado do teclado tem de ser definido para o modo de origem. O modem também deve ser programado para marcar o número de telefone ou, caso contrário, iniciar a ligação ao outro modem. Em alguns casos, as definições do modem são configuradas através de interruptores dip, encontrados na parte posterior do modem. Noutros casos, o modem deve ser ligado a um PC para fins de configuração. As definições que se seguem representam a configuração do interruptor dip necessária para os modems US Robotics Sportster.

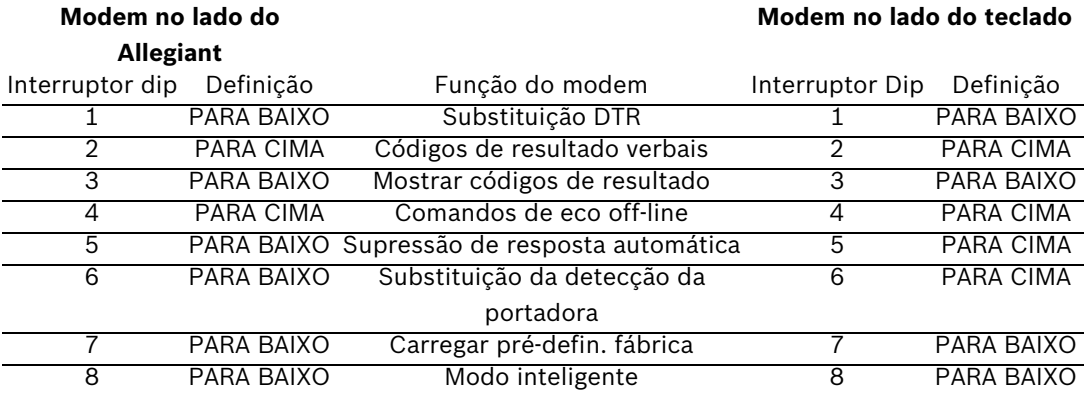

### **3.4 Configuração do expansor da consola utilizando teclados modelo RS-232**

<span id="page-22-0"></span>Os teclados modelo RS-232 podem ser ligados a um sistema Allegiant, utilizando o expansor da porta Consola série LTC 8712, tal como apresentado na *[Figura 3.7](#page-22-1)*. Um expansor da porta Consola série LTC 8712 pode ser configurado para suportar até quatro ligações de teclados RS-232. Outros dispositivos, tais como um PC a executar o software Allegiant Master Control, podem ser ligados às portas não utilizadas do expansor da porta. Uma vez que o expansor da porta suporta apenas uma taxa de baud para ligações externas e os teclados RS-232 requerem 9600 baud, todos os dispositivos externos que estabeleçam ligação ao expansor da porta devem ser configurados para funcionar com esta definição.

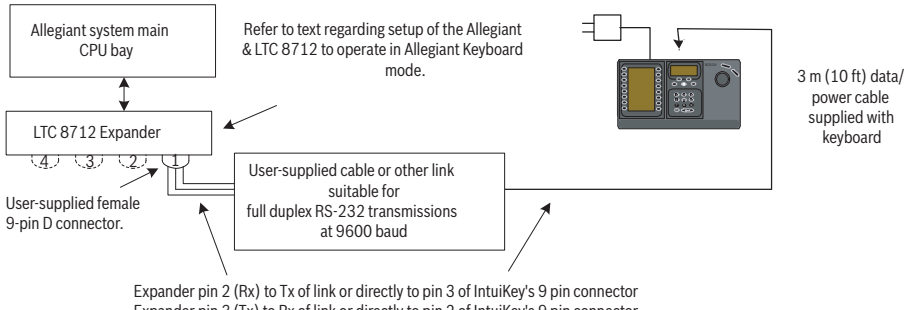

Expander pin 3 (Tx) to Rx of link or directly to pin 2 of IntuiKey's 9 pin connector Expander pin 7 (Gnd) to Data Gnd of link or directly to pin 5 of IntuiKey's 9 pin connector

#### <span id="page-22-1"></span>**Figura 3.7** Configuração utilizando o expansor da porta Consola da série LTC 8712

Nos sistemas Allegiant com uma porta de impressora, podem ser ligados até dois expansores de porta de consola, que suportam um máximo de oito teclados modelo RS-232.

Para configurar um sistema Allegiant para funcionar com um expansor de porta Consola LTC 8712, tem de ter acesso aos interruptores dip do Allegiant CPU, ao software LTC 8059 Master Control com base em PC e, possivelmente, a um teclado Allegiant.

Para converter uma porta de consola Allegiant utilizando o método de interruptor dip da CPU, defina os interruptores dip 3 e 4 para a posição LIGADO no interruptor dip da CPU S1, S100, S1001 ou S0201 (o número do interruptor depende do modelo Allegiant em utilização). Após o reinício do sistema (desligar/ligar, por exemplo), a porta Consola do Allegiant é forçada a entrar no modo expansor da porta e a taxa de dados RS-232 é automaticamente definida como 57 600 baud. Para converter uma porta Consola Allegiant através do software Master Control, estabeleça ligação ao Allegiant e entre on-line. Seleccione o separador Parameter (Parâmetro) e, em seguida, o separador Options (Opções). Marque a caixa com a designação Set Console Port to Port-Expander mode (Definir porta Consola para o modo de expansor da porta). Transfira a tabela para o Allegiant.

Para converter uma porta Impressora Allegiant para funcionar no modo expansor da porta, primeiro, configure a porta Impressora para funcionar como porta Consola. Pode fazê-lo colocando o interruptor dip 4 na posição LIGADO no interruptor dip da CPU S2, S101, S1002 ou S0202 (o número do interruptor depende do modelo Allegiant em utilização). Após o reinício do sistema (desligar/ligar, por exemplo), a porta Impressora começa a funcionar como a porta Consola. Em seguida, utilize a função do utilizador do teclado Allegiant 38 ou o software Master Control para mudar a porta para o modo expansor da porta. Se utilizar o software Master Control, ligue o Allegiant e entre on-line. Seleccione o separador Parameter (Parâmetro) e, em seguida, o separador Options (Opções). Marque a caixa com a designação Set Printer Port to Port-Expander mode (Definir porta Impressora para o modo de expansor da porta). Transfira a tabela para o Allegiant.

Defina os interruptores dip internos do expansor da porta Consola LTC 8712 da seguinte forma:

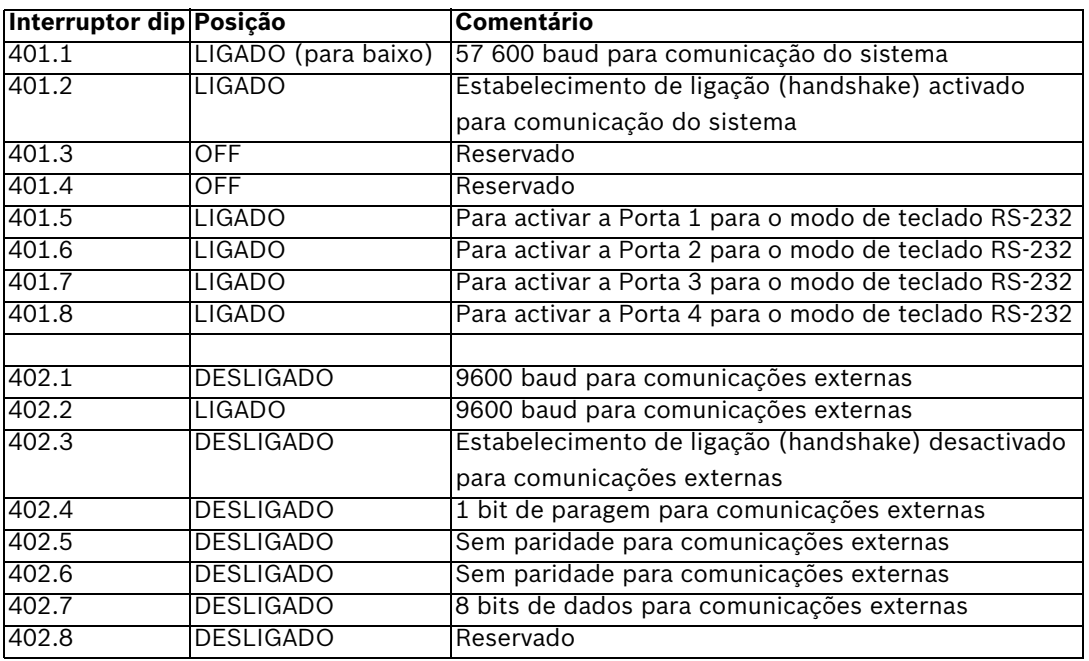

Lembre-se de desligar/ligar o expansor da porta Consola sempre que forem efectuadas quaisquer alterações aos respectivos interruptores dip internos.

Ligue o cabo de dados fornecido com o expansor da porta Consola LTC 8712 entre a unidade e a porta correctamente configurada do Allegiant. Para obter mais detalhes, consulte as instruções fornecidas com a unidade de expansão da porta LTC 8712.

O teclado RS-232 pode agora ser ligado à porta adequada do expansor da porta, tal como apresentado na *[Figura 3.7](#page-22-1)*.

### **3.4.1 Função de início de sessão ao utilizar teclados modelo RS-232**

<span id="page-24-0"></span>A função de início de sessão do teclado Allegiant não é afectada pela utilização de teclados RS-232. Se pretender, esta função pode ser activada para fornecer mais segurança ao sistema. Note que não é possível utilizar a função de início de sessão da porta Consola do Allegiant. Os teclados RS-232 têm de ter acesso sem restrições às portas RS-232 do Allegiant.

### **3.5 Modo Terminal do IntuiKey**

<span id="page-24-1"></span>Quando o IntuiKey funciona no modo Terminal, o seu comportamento é totalmente determinado pela execução de um software de terceiros num PC. Todas as comunicações entre o teclado e o PC de terceiros são efectuadas através de uma interface RS-232. O diagrama que se segue ilustra esta configuração:

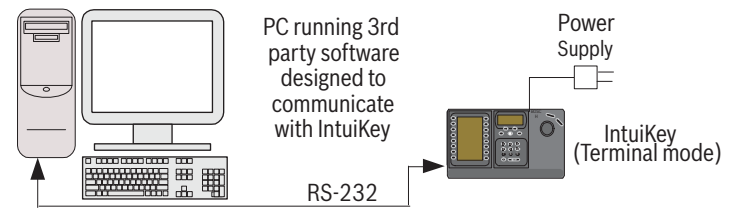

**Figura 3.8** Modo Terminal

Esta ligação requer uma ligação RS-232 padrão de modem nulo. Se pretendido, pode ser utilizado o cabo S1385 da Bosch Security Systems. Ligue uma extremidade do cabo de interface RS-232 à porta-série RS-232 de 9 pinos no lado mais à direita na parte posterior do teclado. Ligue a outra extremidade do cabo de interface RS-232 a uma porta COM no PC.

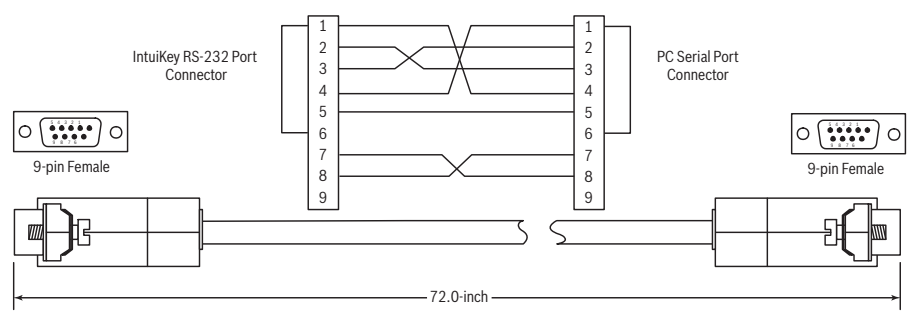

<span id="page-24-2"></span>**Figura 3.9** Estrutura de pinos do cabo S1385

### **3.6 Configurar o teclado IntuiKey**

A funcionalidade plug&play do teclado IntuiKey permite iniciar o funcionamento logo que o teclado seja ligado aos componentes do sistema. No entanto, se pretender rever as predefinições ou alterá-las, consulte as informações e procedimentos seguintes para o modo Controlo de Teclado.

### **3.6.1 Aceder ao menu Controlo de Teclado**

- <span id="page-24-3"></span>1. Pressione PROD para ver o menu de selecção de produto.
- 2. Pressione a softkey com a etiqueta Controlo de Teclado. A softkey Controlo de Teclado encontra-se sempre no final das listagens do dispositivo.
- 3. O Ecrã de Softkeys apresenta o menu principal Controlo de Teclado (ver *[Figura 3.10](#page-25-1)*). Segue-se uma descrição das opções do menu Controlo de Teclado.

|                | Exit                      |                              | (⊲              |
|----------------|---------------------------|------------------------------|-----------------|
| $\tilde{p}$    | Factory<br>Reset          | Firmware<br>Upgrade          | (⊲              |
|                | Protocol<br><b>RS-485</b> |                              | €               |
|                | Language<br>Select        | Allegiant<br>Baud<br>9600    | $\overline{C}$  |
|                | Keyboard<br>Test          | Contrast<br>Adjust           | Ξ               |
| Þ              | LCD<br>Test               | <b>Key Click</b><br>On/Off   | ั⊲              |
| $\overline{a}$ | Joystick<br>Auto Cal.     | Display<br>Inverse<br>Normal | $\triangleleft$ |

<span id="page-25-1"></span>**Figura 3.10** Menu Controlo de Teclado

### **3.6.2 Opções do menu Controlo de Teclado**

<span id="page-25-0"></span>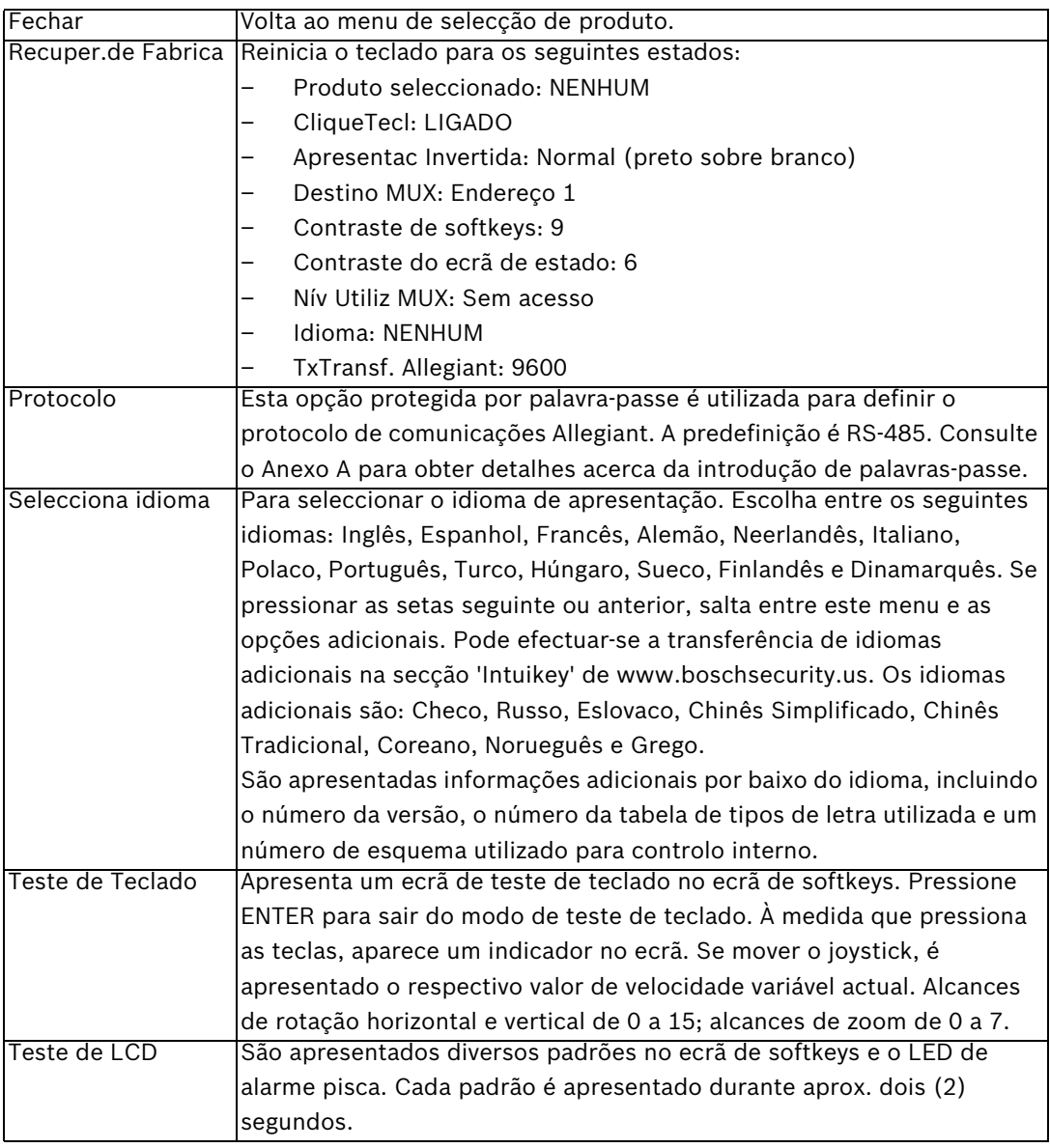

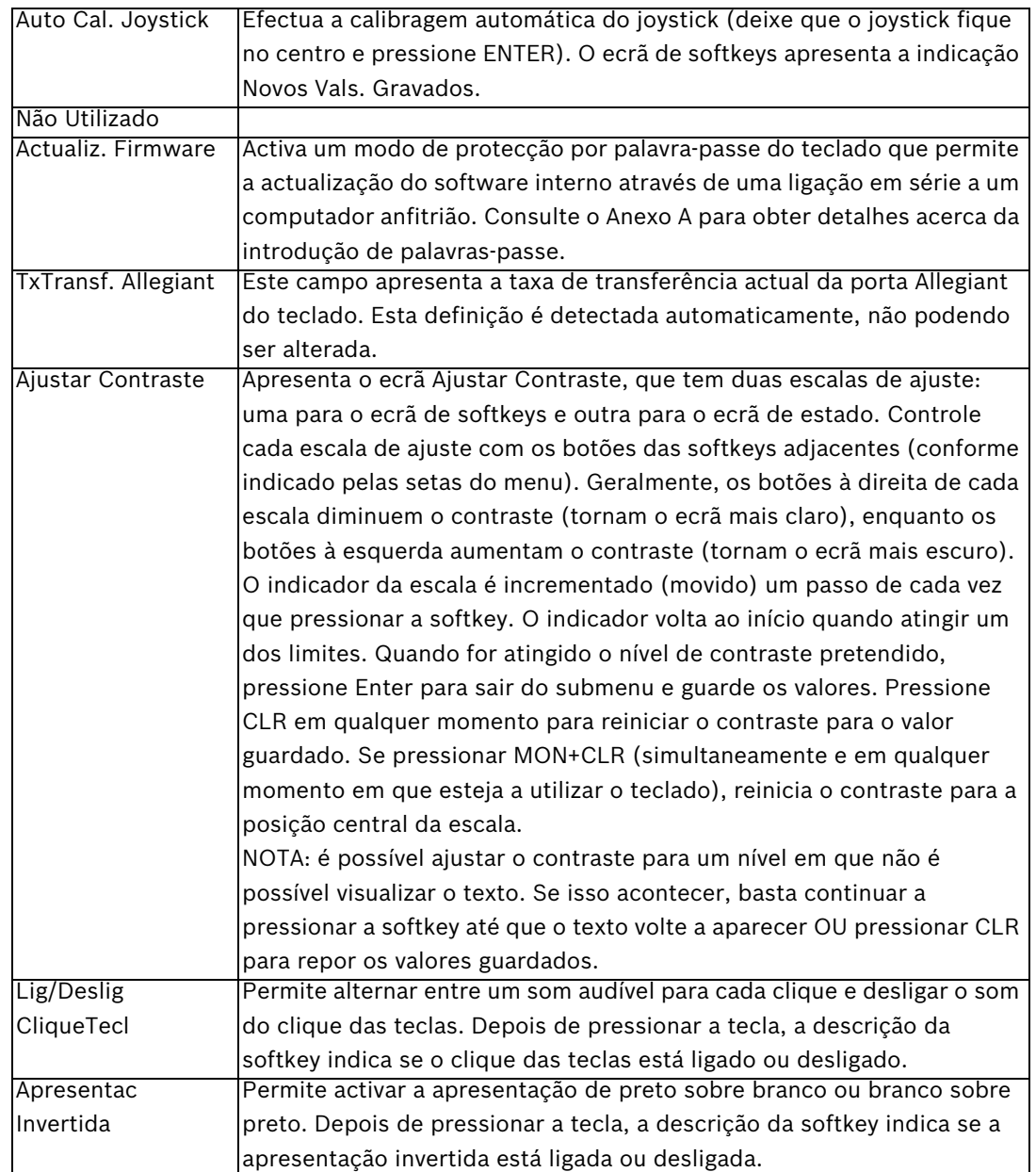

### **4 Resolução de problemas**

### **4.1 Sistema**

- <span id="page-28-1"></span><span id="page-28-0"></span>1. Sem texto nos ecrãs:
	- Certifique-se de que o teclado é alimentado através de pelo menos um dos seguintes:

Cabo RJ-11 MUX

Cabo RJ-11 Allegiant

Tomada de alimentação de corrente DC

- É possível que o contraste do LCD tenha sido ajustado para um nível que torne os visores ilegíveis. Se pressionar MON e CLR em simultâneo, reinicia o contraste para uma posição central, por uma questão de legibilidade. Depois de reiniciar o contraste, seleccione CONTROLO DE TECLADO no menu do produto, a softkey AJUSTAR CONTRASTE e defina o contraste do LCD para permitir uma visualização ideal.
- 2. Sem retro-iluminação no LCD ou no teclado:
	- A retro-iluminação do KBD é efectuada a um nível reduzido, pelo que poderá não ser visível em condições de luminosidade intensa.
- 3. O LCD parece ter *pixéis mortos*:
	- Para verificar o funcionamento do LCD, no menu do produto, seleccione CONTROLO DE TECLADO; a seguir, seleccione Teste de LCD para submeter os LCDs a vários testes.

### **4.2 Teclado**

- <span id="page-28-2"></span>1. No menu do produto, o DVR ou o multiplexer não são apresentados:
	- Não foi configurado um endereço único nos dispositivos de vídeo. Utilize os controlos do painel frontal para aceder ao menu no ecrã adequado para atribuir endereços e números de câmara de início. O IntuiKey não reconhece devidamente os dispositivos de vídeo se existirem endereços em conflito no sistema.
	- Verifique se existem fios cortados ou quebrados em todos os cabos de interligação entre o teclado e outros dispositivos.
- 2. No menu do produto, o produto Allegiant não é apresentado:
	- Certifique-se de que está a utilizar um KBD-Universal. Desligando a corrente eléctrica do teclado e voltando a ligá-la, aparece uma imagem de ligação no teclado. A linha superior do ecrã de softkeys e do ecrã de estado indica o tipo de teclado utilizado (só o KBD-Universal consegue controlar matrizes de vídeo da série Allegiant).
	- Verifique se existem fios cortados ou quebrados em todos os cabos de interligação entre o teclado e outros dispositivos.
	- O KBD só suporta o protocolo de teclado ".6P".
- 3. Funcionamento limitado das teclas e do joystick:
	- Para verificar o funcionamento do teclado, no menu do produto, seleccione CONTROLO DE TECLADO e pressione a softkey associada a TESTE DE TECLADO. Isto permite a verificação do funcionamento de todas as teclas e do joystick.

### **4.3 Controlo das câmaras**

- <span id="page-29-0"></span>1. Ao pressionar uma softkey associada a um comando da câmara, não é obtida a resposta esperada:
	- Algumas funções da câmara podem ser bloqueadas. Não há nenhuma softkey associada ao desbloqueio dos comandos da câmara; assim, desbloqueie manualmente os comandos.
	- O teclado lista os comandos da câmara. Alguns comandos poderão não ser suportados pela câmara seleccionada actualmente — consulte o manual da câmara para obter informações específicas sobre as funções da mesma.
- 2. Não é possível localizar uma função da câmara nos menus:
	- A partir da versão 2.0 de domes G3A, é possível aceder a todas as funções da câmara no menu Avançado da AutoDome. Seleccione os controlos da câmara e pressione a softkey do menu avançado.
- 3. O joystick não parece estar a funcionar:
	- Certifique-se de que está a controlar uma câmara movível.
	- Certifique-se de que toda a cablagem está ligada correctamente.
	- $\acute{\text{E}}$  possível que seja necessário voltar a centrar o joystick. No menu do produto, seleccione CONTROLO DE TECLADO, pressione a softkey AUTO CAL. JOYSTICK e siga as instruções no ecrã.

### **4.4 Vários**

- <span id="page-29-1"></span>1. Depois de ligar o teclado, aparece o ecrã do carregador de inicialização com a mensagem Bootloader User Requested (Carregador de inicialização Solicitado pelo utilizador):
	- Foi activado o modo de actualização de firmware do teclado. Se não pretender carregar novo firmware, pressione CLR.
- 2. Depois de ligar o teclado, aparece o ecrã do carregador de inicialização com a mensagem Bootloader BAD CHECKSUM (Carregador de inicialização CHECKSUM INCORRECTO):
	- Foi detectado um erro no firmware. Voltar a carregar o firmware deverá resolver o problema. Consulte a secção de actualização de software de www.boschsecurity.com para obter mais informações sobre como actualizar o firmware do teclado. Se isso não resolver o problema, contacte a assistência ao cliente.

### **A Informações de segurança**

### <span id="page-30-0"></span>**Segurança do IntuiKey**

As funcionalidades que não devem ser alteradas inadvertidamente estão protegidas por uma palavra-passe geral. Para aceder a esta palavra-passe, pressione 1 e 0 em simultâneo. Se não pressionar os botões no período de um (1) segundo, o comando entra em espera temporizada (timeout).

### **Segurança da AutoDome**

A AutoDome inclui funções de segurança para restringir o acesso ao menu avançado. Para aceder ao menu avançado, introduza um comando Auxiliary Off 90. Se não tiver sido definida uma palavra-passe, a palavra-passe predefinida da AutoDome, 0000 (quatro zeros), permite que o comando Auxiliary Off 90 desbloqueie directamente a função de segurança dos comandos do menu avançado.

Passados trinta (30) minutos, a AutoDome bloqueia automaticamente o acesso ao menu avançado.

Se a função de palavra-passe da AutoDome estiver activa, introduza a palavra-passe adequada com o joystick do teclado.

#### **Americas**

**Bosch Security Systems, Inc.** 850 Greenfield Road Lancaster, Pennsylvania 17601 USA Telephone +1 888-289-0096 Fax +1 585-223-9180 Email: security.sales@us.bosch.com **www.boschsecurity.us**

#### **Portugal**

Bosch Security Systems Sistemas de Segurança, SA. Av. Infante D.Henrique, Lt.2E - 3E Apartado 8058 Lisboa, 1801-805 Telefone: +351 218 500 360 Fax: +351 218 500 088 pt.securitysystems@bosch.com **www.boschsecurity.com/pt**

#### **America Latina**

Robert Bosch Ltda Security Systems Division Via Anhanguera, Km 98 CEP 13065-900 Campinas, Sao Paulo, Brazil Phone: +55 19 2103 2860 Fax: +55 19 2103 2862 al.securitysystems@bosch.com **www.boschsecurity.com**

© Bosch Security Systems, Inc. 2008; F.01U.115.024 | 1.92 | 2008.12; Data subject to change without notice.